## Commencez ici• Zum Einstieg Aquí empieza • Procedure preliminari respuestas • Dove trovare risposte Start Here

 $\circ$ 

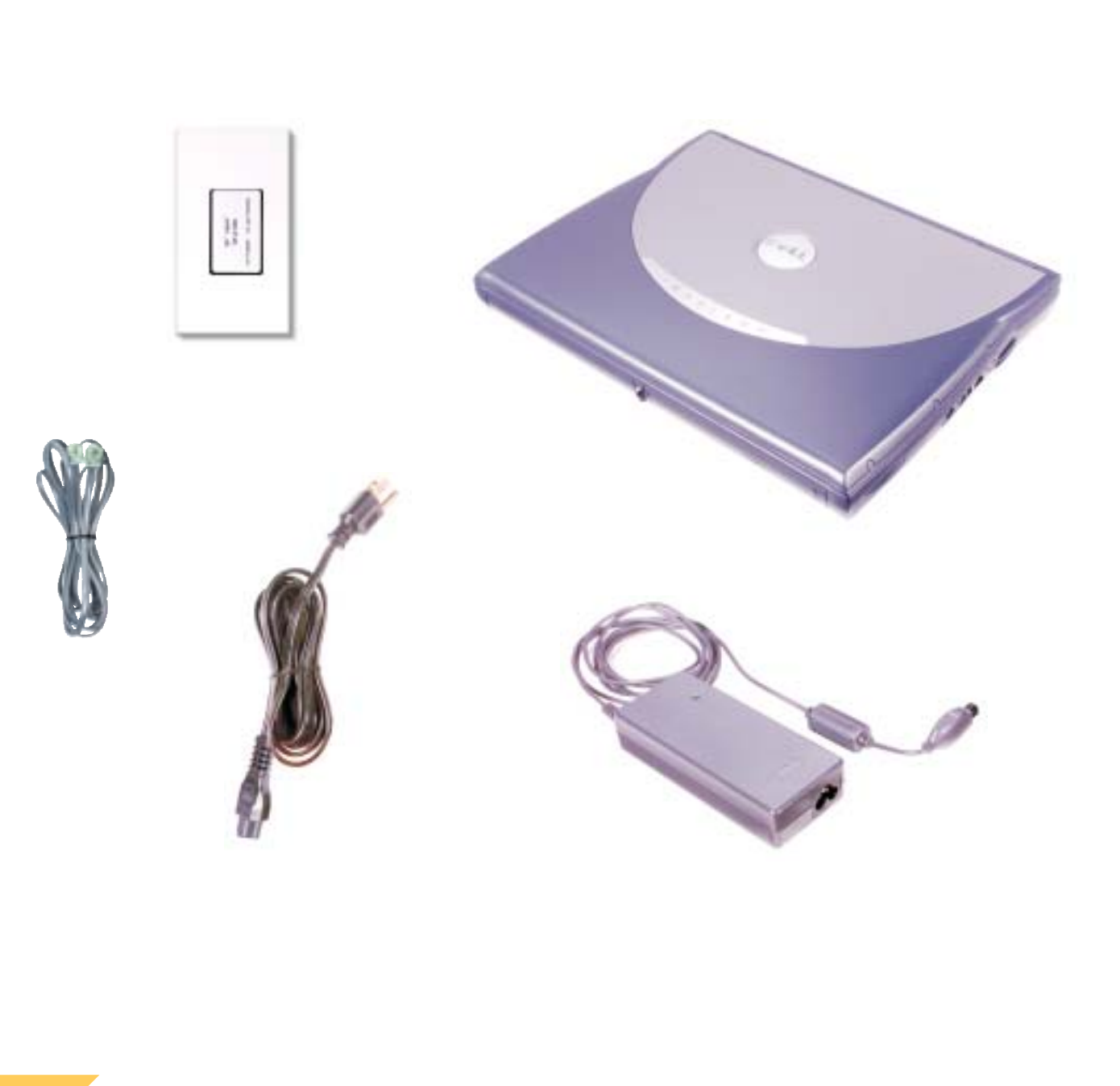

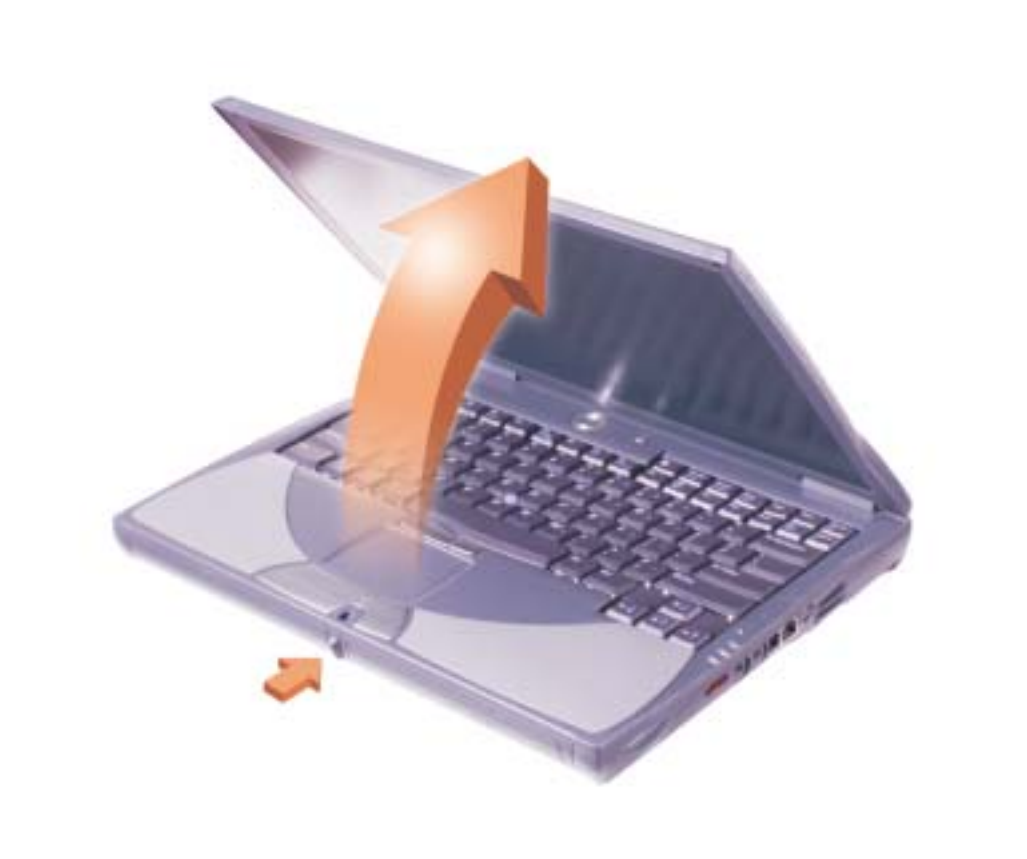

 $\overline{O}$ 

 $\overline{O}$ 

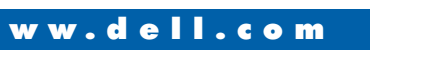

www.dell.com DCLLCOM support.dell.com

**rights reserved. Printed in Ireland. © 2000 Dell Computer Corporation. Tous droits réservés. Imprimé en**<br> *Dell, Dellnet*, the *Dellnet* logo, the *DELL* **Irlande.** 

Microsoft Corporation. Dell disclaims proprietary interest in the marks and

names of others. August 2000

*E COM* logo, and *Inspiron* are trademarks of Dell Computer Corporation; *Microsoft Dell*, *Dellnet*, le logo *Dellnet*, le logo and *Windows* are registered trademarks of *DELL E COM* et *Inspiron* sont des marques de Dell Computer Corporation ; *Microsoft* et *Windows* sont des marques déposées de Microsoft Corporation. Dell verzichtet auf alle Besitzrechte an Marken marcas registradas de Microsoft<br>dénie tout intérêt propriétaire dans les und Handelsbezeichnungen, die nicht ihr Corporation. Dell renuncia marques et noms commerciaux autres que Eigentum sind. les siens.

Août 2000

**© 2000 Dell Computer Corporation.**

**Irland.**

Dell, Dellnet, das Dellnet-Logo, das<br>DELL E COM-Logo und Inspiron sind — Dell, Dellnet, el logotipo de Dellnet y el — Dell, Dellnet, il logo Dellnet, il logo fabbrica di Dell Computer Corporation; depositati di Microsoft Corporation. Dell nega qualsiasi partecipazione di proprietà commerciali diversi da quelli di sua proprietà. Agosto 2000

August 2000

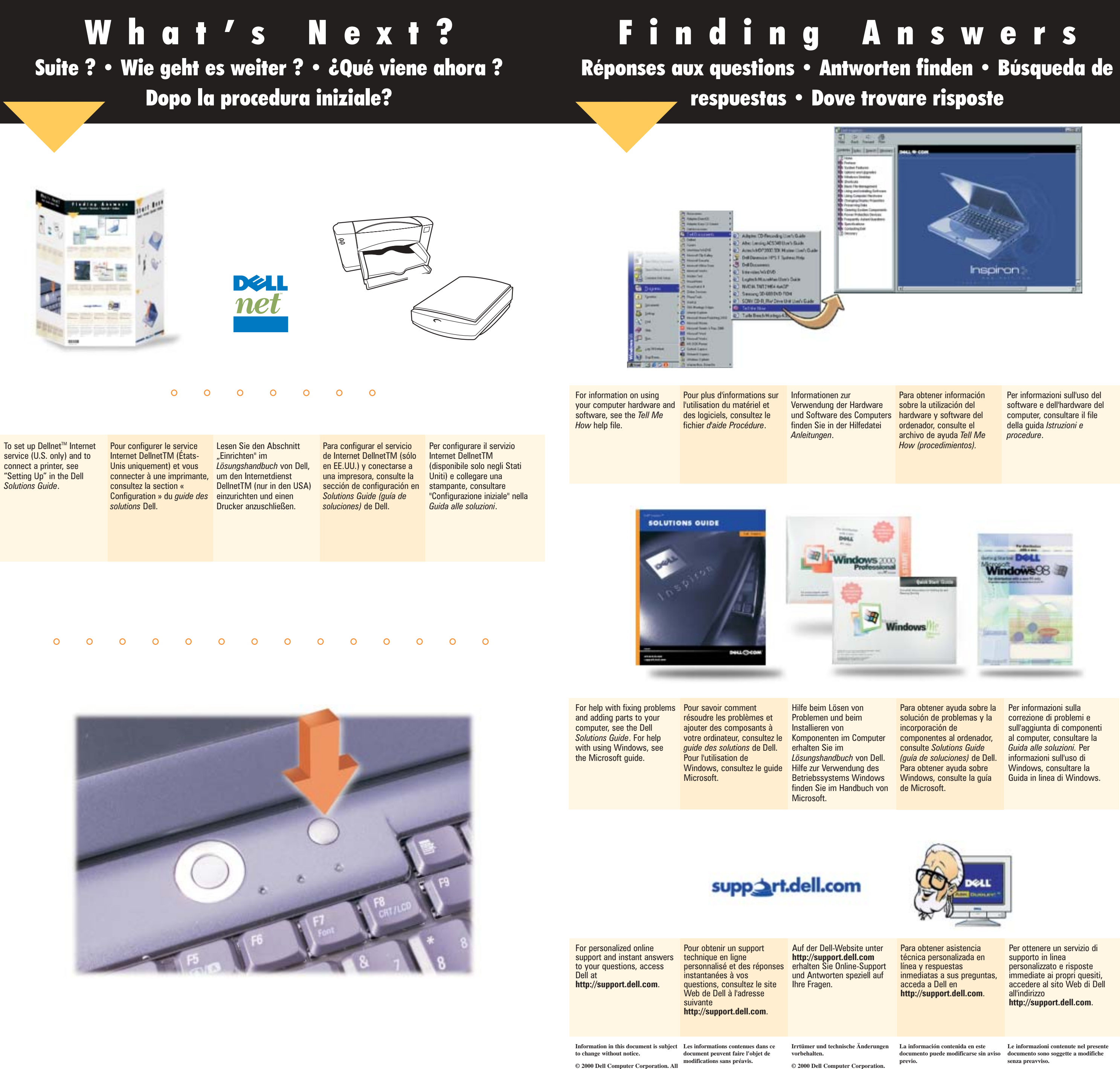

Marken der Dell Computer Corporation; logotipo de *DELL E COM* <sup>e</sup>*Inspiron* son *DELL E COM* <sup>e</sup>*Inspiron* sono marchi di *Microsoft* und *Windows* sind eingetragene marcas comerciales de Dell Computer fabbrica di Dell Computer Corpor<br>Marken der Microsoft Corporation. Dell Corporation; *Microsoft* y Wi*ndows* son Mic*rosoft* e Windows sono ma interés sobre la propiedad de marcas y relativa a marchi di fabbrica e nomi nombres comerciales que no sean los suyos.

**Alle Rechte vorbehalten. Gedruckt in © 2000 Dell Computer Corporation. © 2000 Dell Computer Corporation. Reservados todos los derechos. Impreso en Irlanda. Tutti i diritti riservati. Stampato in Irlanda.**

instalados por Dell presione materiale didattico, premere questo pulsante.

For Dell-installed help and ber Pour obtenir l'aide en ligne brücken Sie diese Taste, um b<mark>eara acceder a la ayuda y a ber accedere alla Guid</mark>a educational resources, press de Dell et les ressources auf die von Dell installierte los recursos educativos installata da Dell e al este botón.

Agosto de 2000

**senza preavviso.**

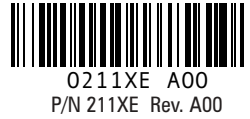

this button.

pédagogiques, appuyez sur Hilfe und andere ce bouton.

Informationsquellen zuzugreifen.

Per ottenere un servizio di personalizzato e risposte immediate ai propri quesiti, accedere al sito Web di Dell http://support.dell.com.

correzione di problemi e sull'aggiunta di componenti al computer, consultare la Guida alle soluzioni. Per informazioni sull'uso di Windows, consultare la Guida in linea di Windows.

Per informazioni sull'uso del software e dell'hardware del computer, consultare il file della guida Istruzioni e

mise en marche pour Netzschalter, um den mettre l'ordinateur sous Computer einzuschalten. el ordenador. tension. HINWEIS: Beim ersten SUGERENCIA: La start the computer. Press a **CONSEIL** : Le touchapd ne Starten des Computers ist almohadilla de contacto no prima accensione del fonctionne pas lorsque vous das Touch-Pad noch nicht funciona cuando se inicia el computer il touchpad non démarrez l'ordinateur pour la funktionstüchtig. Drücken ordenador por primera vez. funziona, premere quindi un première fois. Appuyez sur à Sie nach Aufforderung eine in Presione una tecla cuando intasto quando richiesto. une touche à l'invite. Taste. se le solicite.  $\circ$  $\circ$ 

Si su ordenador dispone de Se il computer è dotato di un el cable de teléfono al conector del módem interno. del modem interno. La módem interno; busque una presente. Verificare se è de módem de tarjeta PC.

un módem interno, conecte modem interno, collegare il Si el conector tiene una presenza di una copertura in cubierta de plástico, significa plastica sul connettore indica que el ordenador no tiene un cche il modem interno non è disponibile una modem su

alimentación para encender e accensione per accendere il Premere il pulsante di computer.

scheda PC Card.

lodem su scheda PC Card

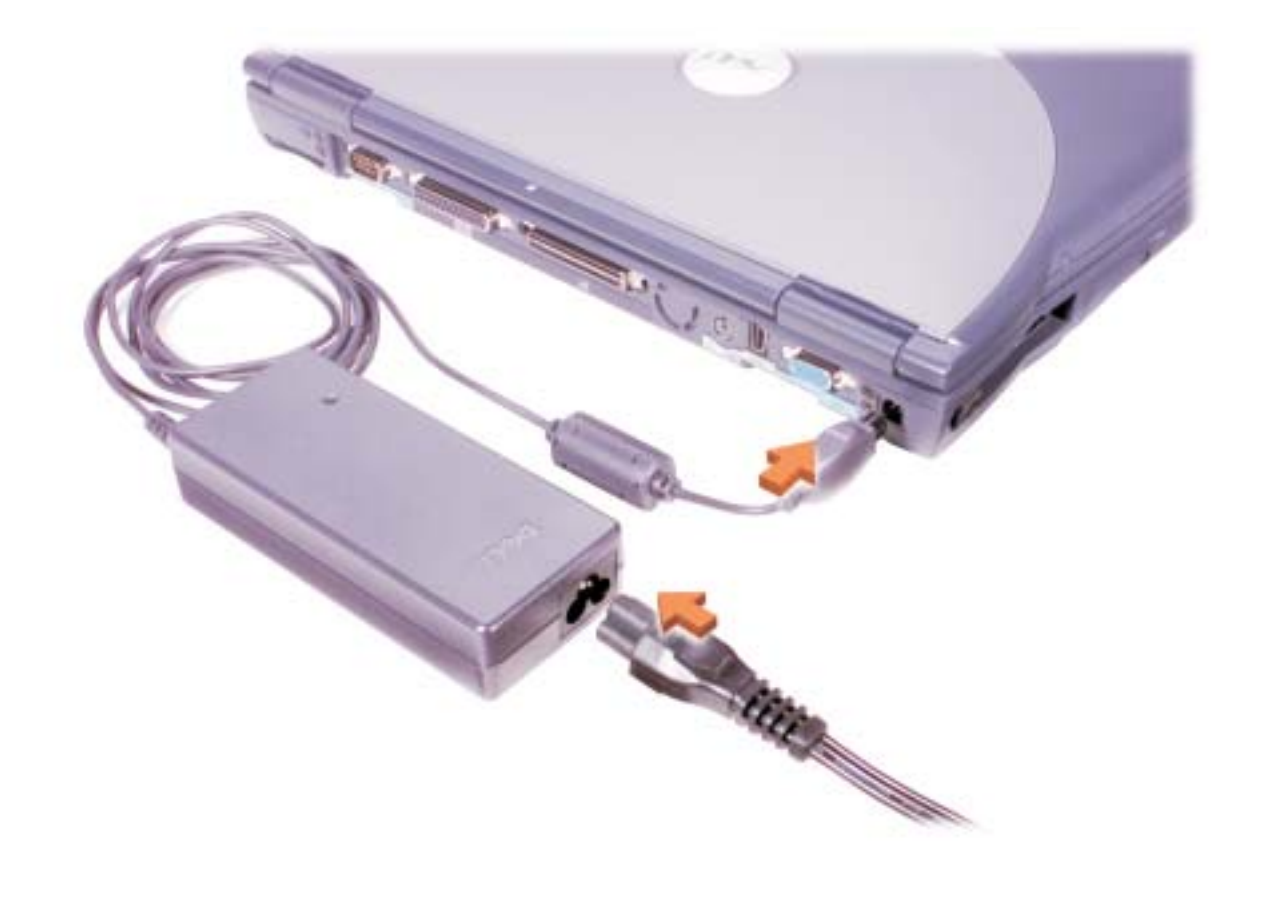

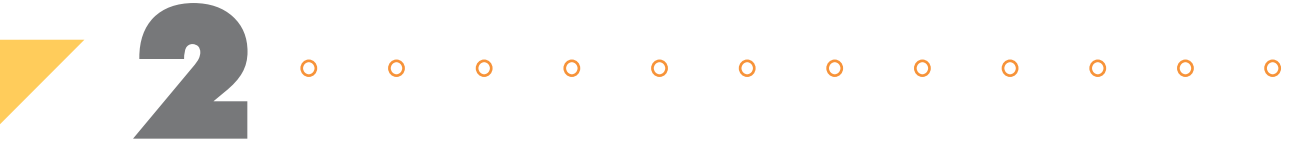

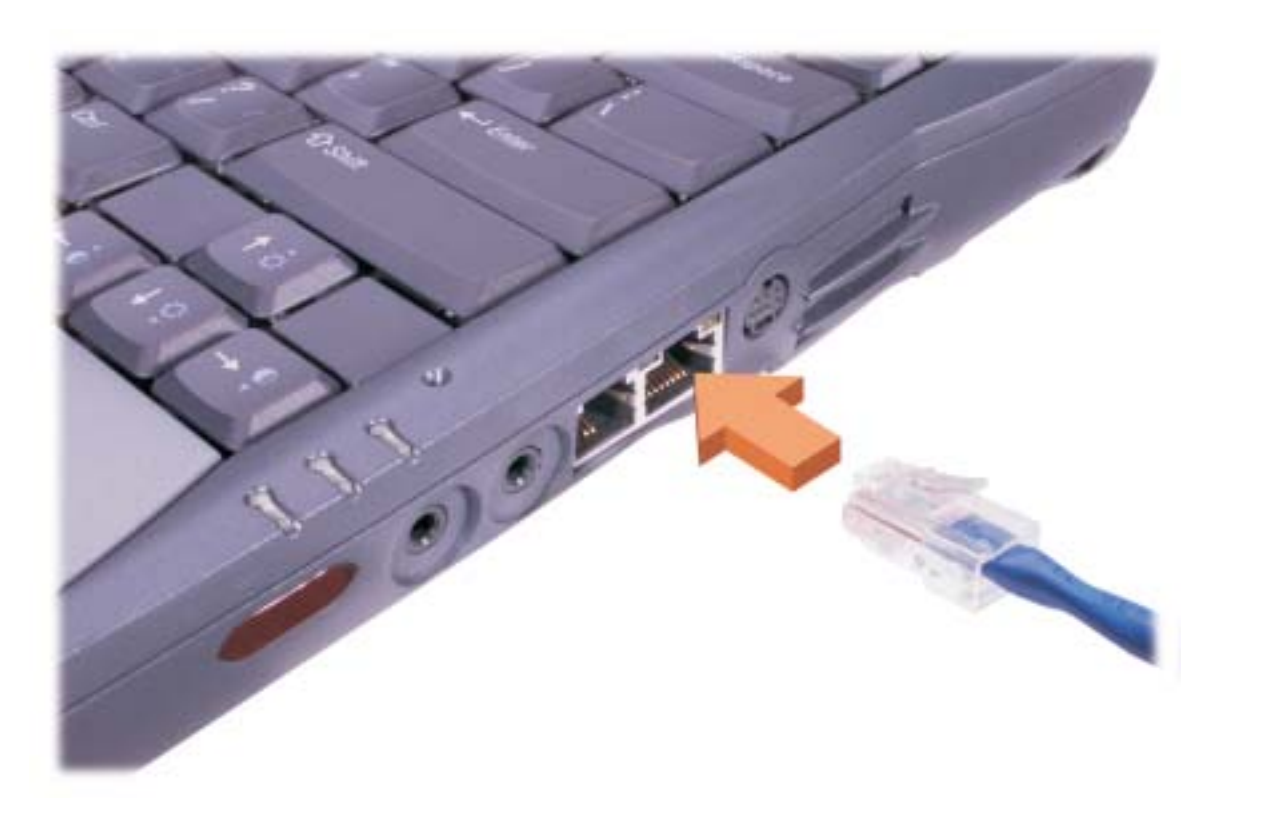

# 4

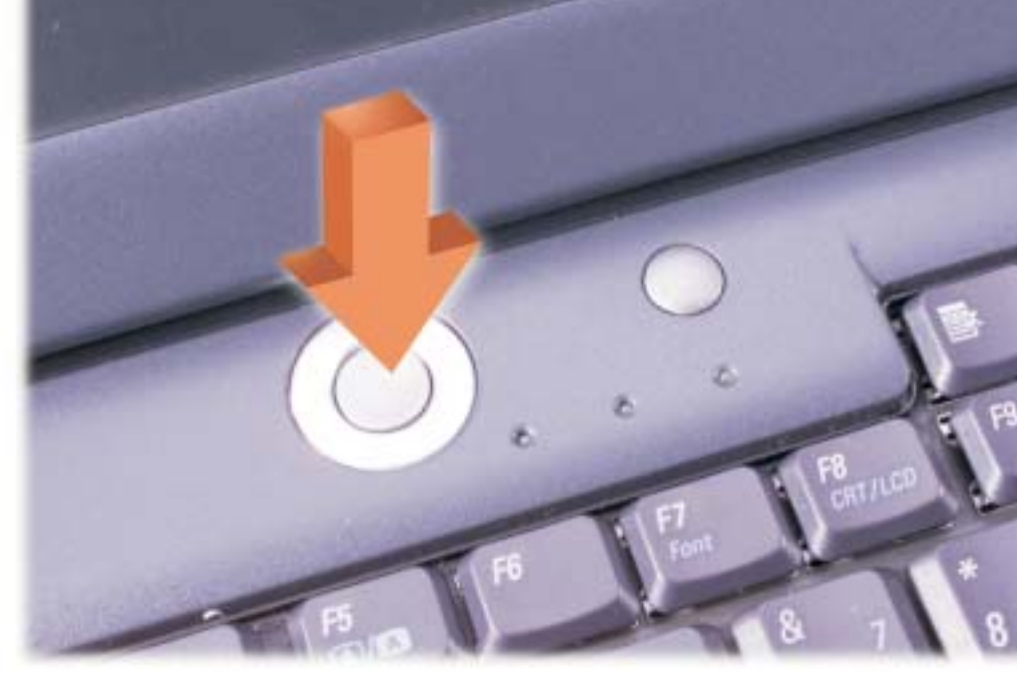

5

Press the power button to Appuyez sur le bouton de

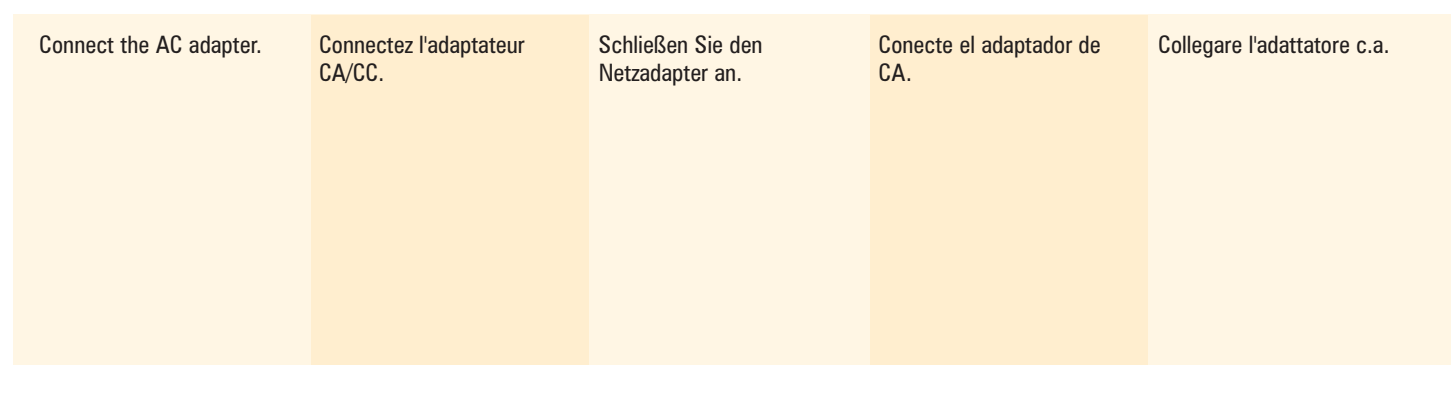

turn on the computer. **HINT:** The touch pad does not work when you first

key when prompted.

Drücken Sie den

pour terminer la configuration du système d'exploitation Microsoft® Windows<sup>®</sup>.

Pulse el botón de

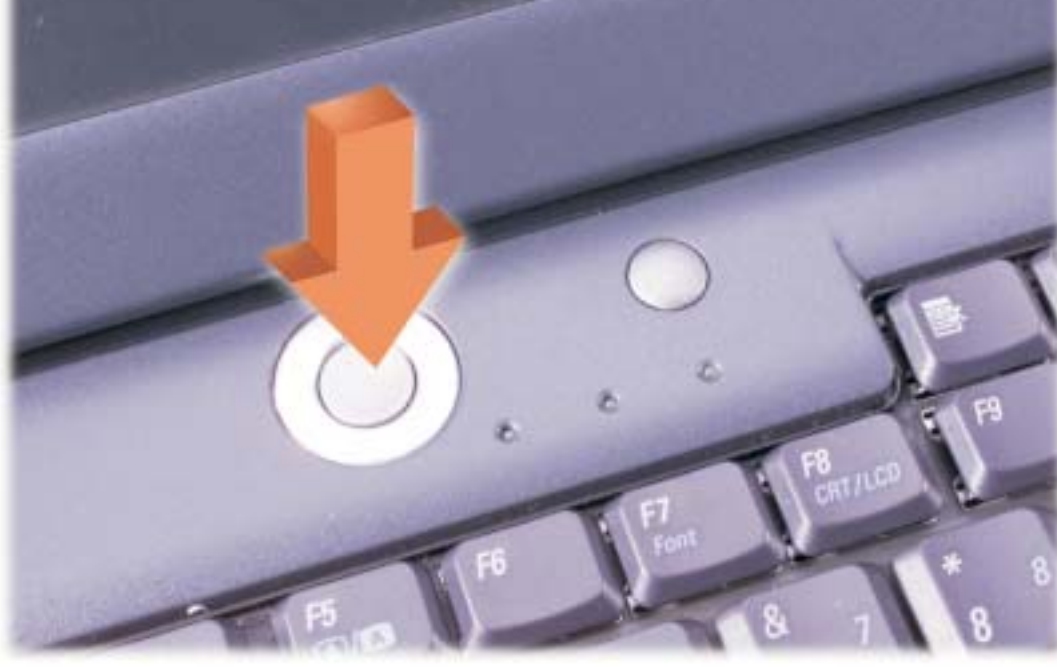

un modem carte PC, reliez le einer Modemkarte câble de téléphone au ausgestattet ist, schließen extrémité à la prise de casque.

SUGGERIMENTO: alla

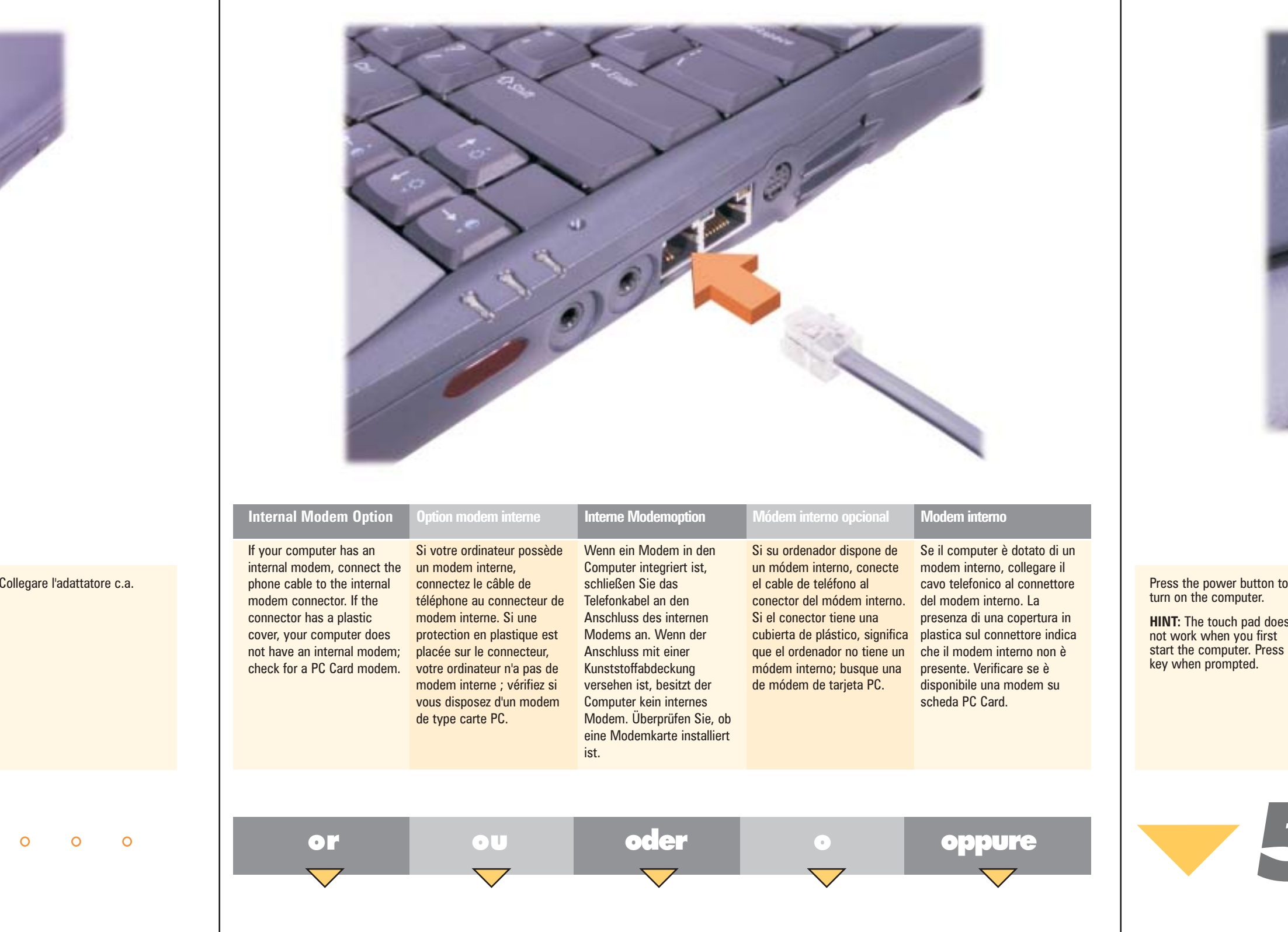

Betriebssystems abgeschlossen ist.

Follow the prompts on the Suivez les invites à l'écran Befolgen Sie die screen to complete the Microsoft® Windows® operating system setup.

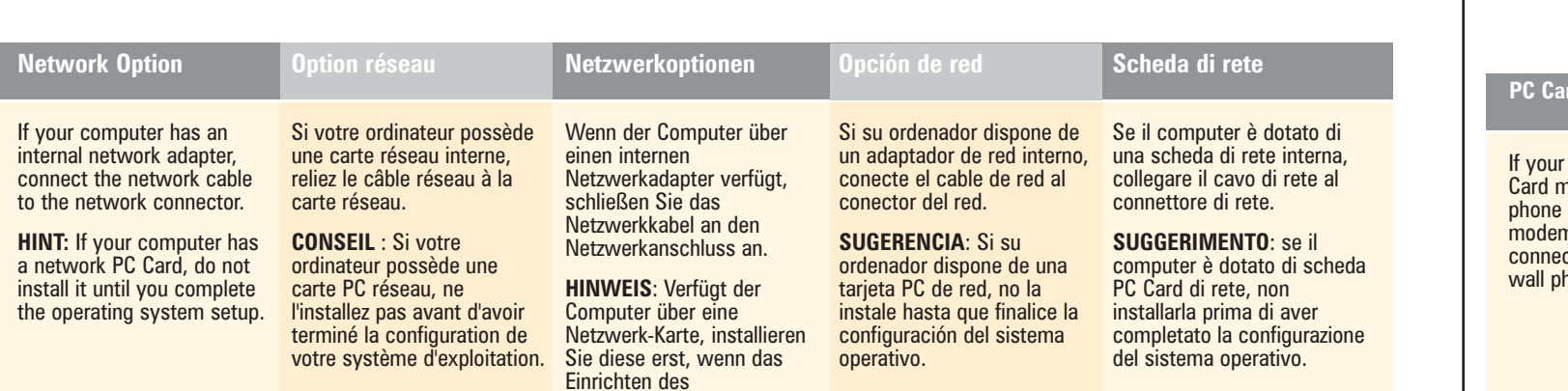

Bildschirmanweisungen, um aparecen en pantalla para Siga las instrucciones que Seguire le istruzioni completar la configuración

das Setup des Betriebssystems Microsoft® del sistema operativo Windows® abzuschließen. Microsoft® Windows®.

医温泉画 扁鸟

> $\overline{a}$ ē

 $\begin{bmatrix} \mathbf{E} & \mathbf{I} & \mathbf{E} \\ \mathbf{I} & \mathbf{E} & \mathbf{I} \end{bmatrix}$ 

| 通過|| 図 8 0 0 |

**M** 

visualizzate per completare l'installazione del sistema **perativo Microsoft<sup>®</sup>** Windows®.

und die Telefondose an.

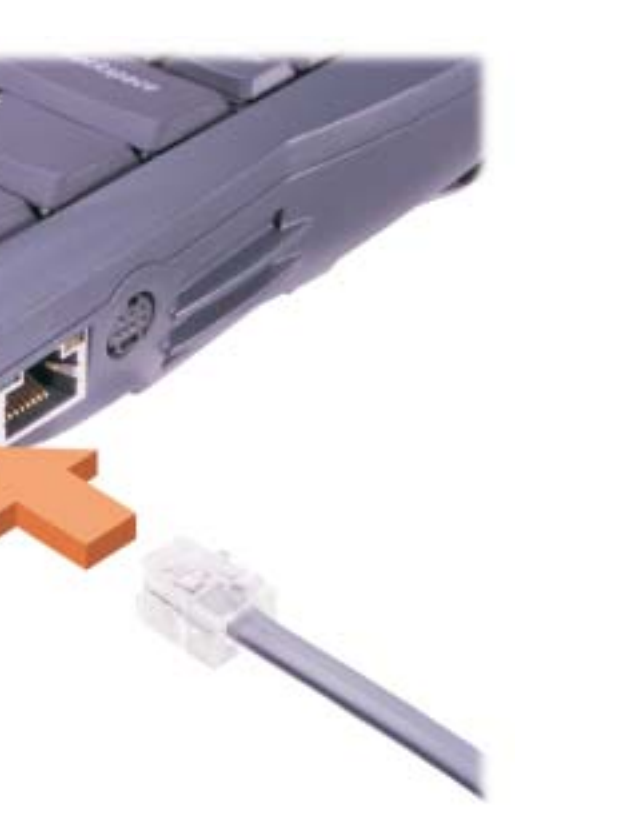

un módem de tarjeta PC, de teléfono.

connecteur de modem carte e Sie das Telefonkabel an den en al conector del módem de sector a connettore de connettore Si su ordenador dispone de Se il computer è dotato di un conecte el cable de teléfono collegare un'estremità del extremo al enchufe de pared Card e l'altra estremità allo modem su scheda PC Card, spinotto a muro.

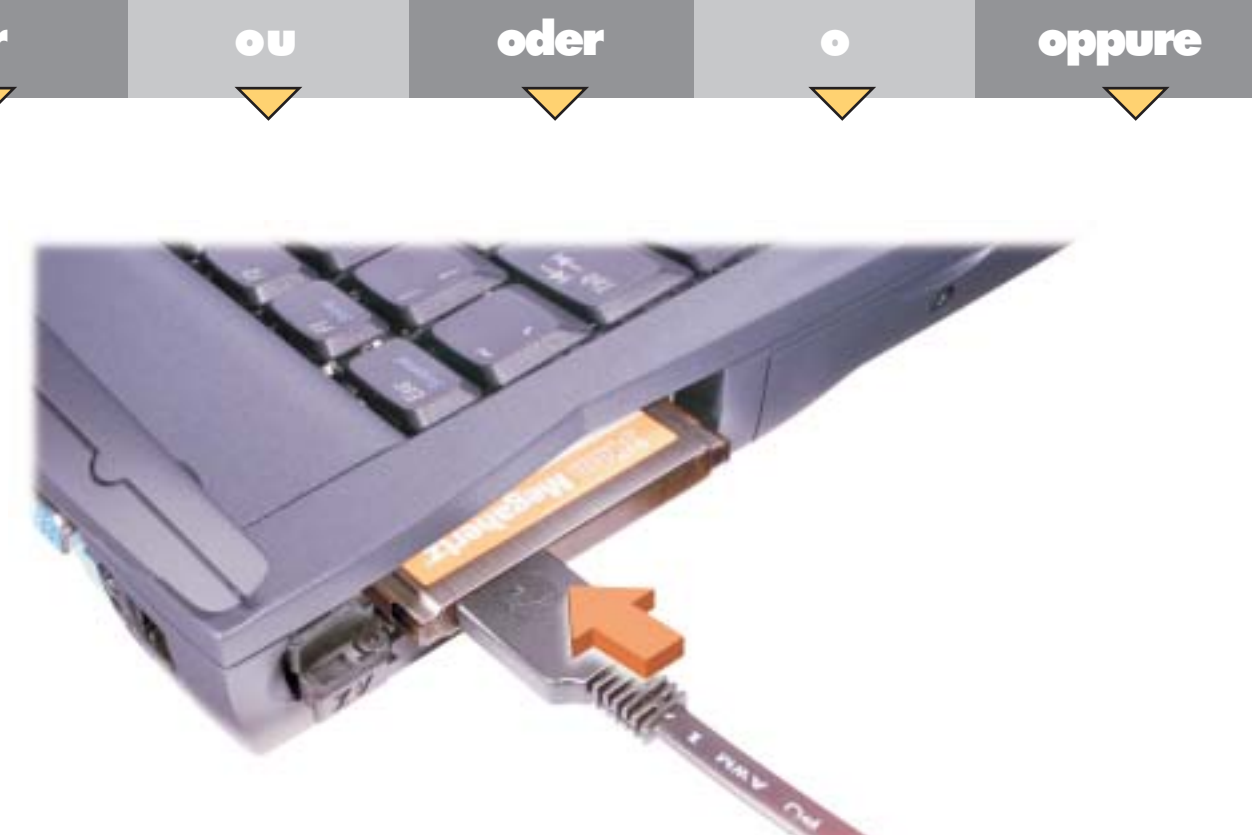

### PC Card Modem Option Option Modem carte PC Modem-Karten-Option Módem de tarjeta

If your computer has a PC si votre ordinateur possède sa Wenn der Computer mit modem, connect the cable to the PC Card m connector, and connect the other end to the NPC et connectez l'autre Anschluss der Modemkarte tarjeta PC, y conecte el otro del modem su scheda PC hone jack.